[域间策略](https://zhiliao.h3c.com/questions/catesDis/248)/安全域 [SSL](https://zhiliao.h3c.com/questions/catesDis/718) [URL](https://zhiliao.h3c.com/questions/catesDis/255)过滤 **[薛佳宇](https://zhiliao.h3c.com/User/other/162312)** 2022-08-25 发表

## 组网及说明

缺省情况下,设备仅对HTTP流量进行URL过滤,如果需要对HTTPS流量进行URL过滤,则可以选择 如下方式:

①:使用SSL解密功能:先对HTTPS流量进行解密,然后再进行URL过滤。有关SSL解密功能的详细 介绍, 请参见"DPI深度安全配置指导"中的"代理策略"。

②:开启HTTPS流量过滤功能:不对HTTPS流量进行解密,直接对客户端发送的HTTPS的Client HEL LO报文中的SNI (Sever Name Indication extension)字段进行检测,从中获取用户访问的服务器域名 ,使用获取到的域名与URL过滤策略进行匹配。

由于SSL解密功能涉及大量的加解密操作,会对设备的转发性能会产生较大的影响,建议在仅需要对H TTPS流量进行URL过滤业务处理的场景下开启HTTPS流量过滤功能。

本案例介绍使用SSL解密方式,测试PC在trust域,运营商出口在untrust域

配置步骤

一、生成CA证书 具体可以参考我的另一个案例: https://zhiliao.h3c.com/theme/details/140116 需要注意的是,导入到防火墙的CA证书需要包含密钥对,且要配置密码

二、防火墙导入SSL解密证书

策略---应用代理---SSL证书---SSL解密证书

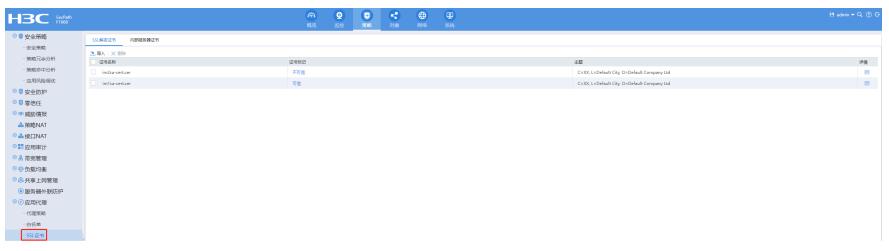

三、配置代理策略

策略---应用代理---代理策略

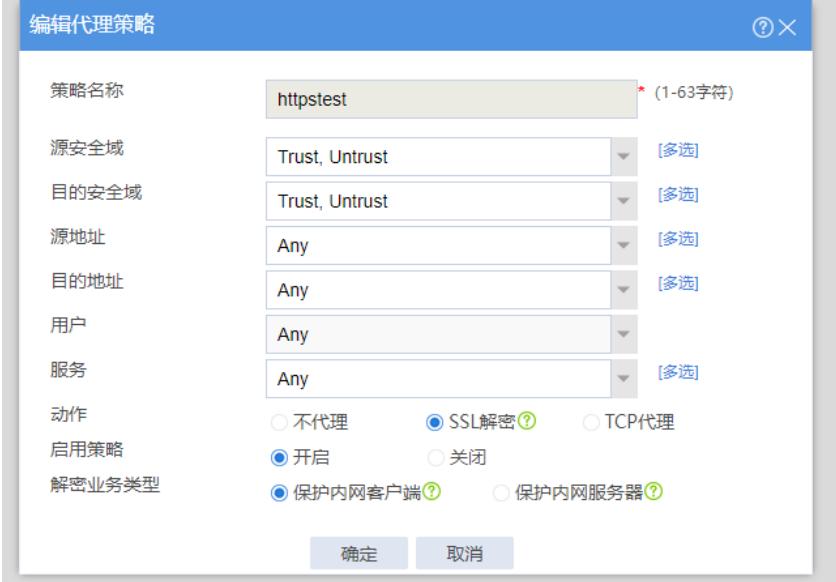

四、配置URL过滤配置文件 对象---应用安全---URL过滤---配置文件

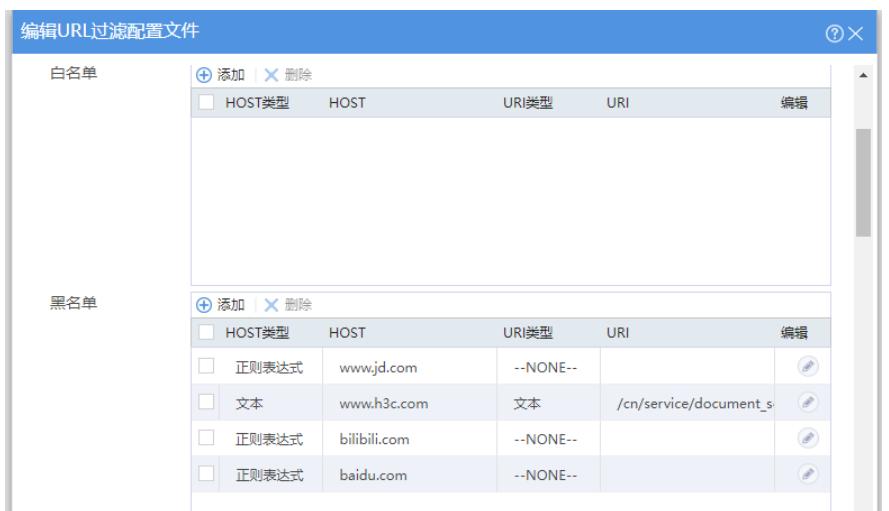

五、安全策略调用URL过滤配置文件

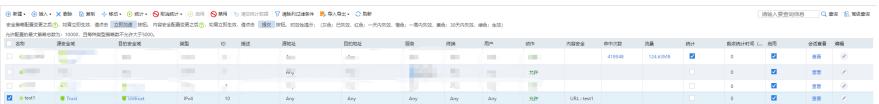

## 配置茨键点PI配置

对象<sub>之</sub>人或拥有关全面的现在要需要适合密钥对,且要配置密码

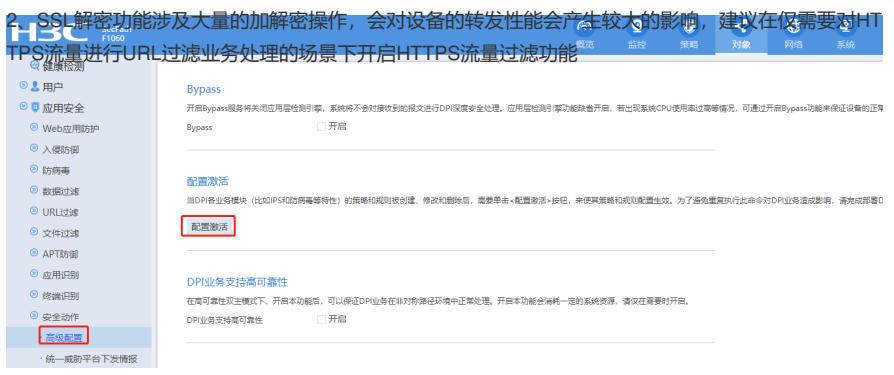

## 七、PC安装前面的可信证书到"信任的根证书颁发机构"

八、验证

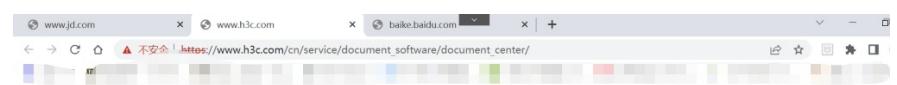

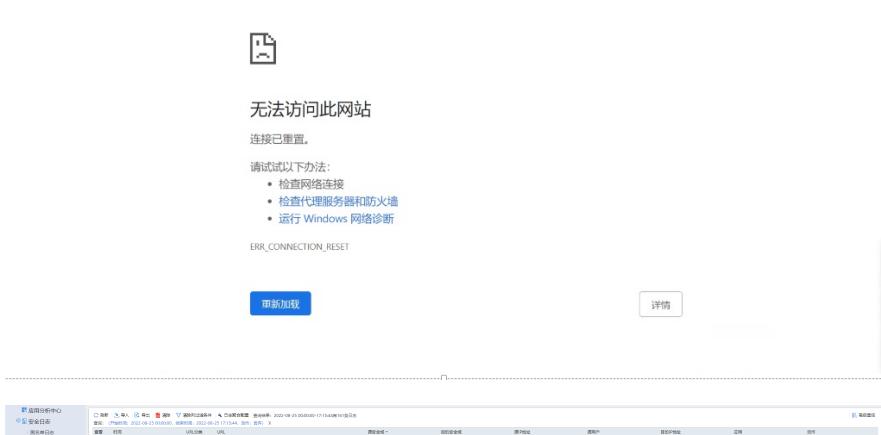

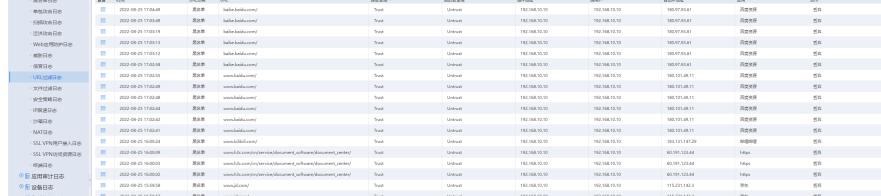